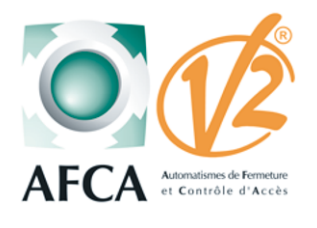

#### AUTOMATISME POUR PORTAIL COULISSANT - NOTICE DE MISE EN SERVICE -

## FORTECO

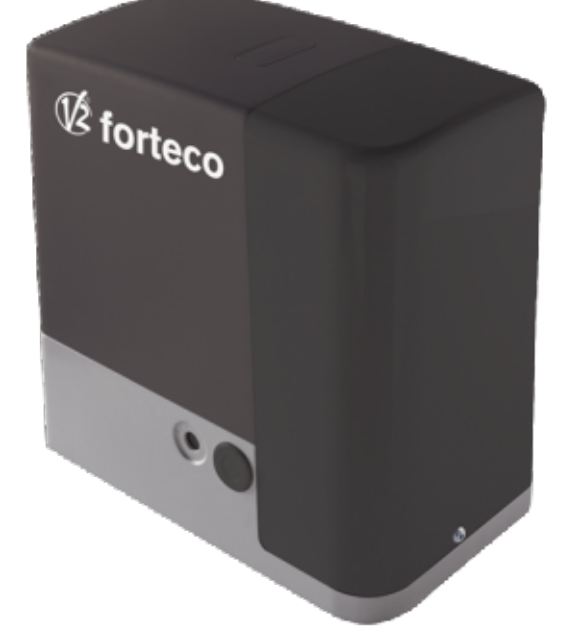

#### SOMMAIRE

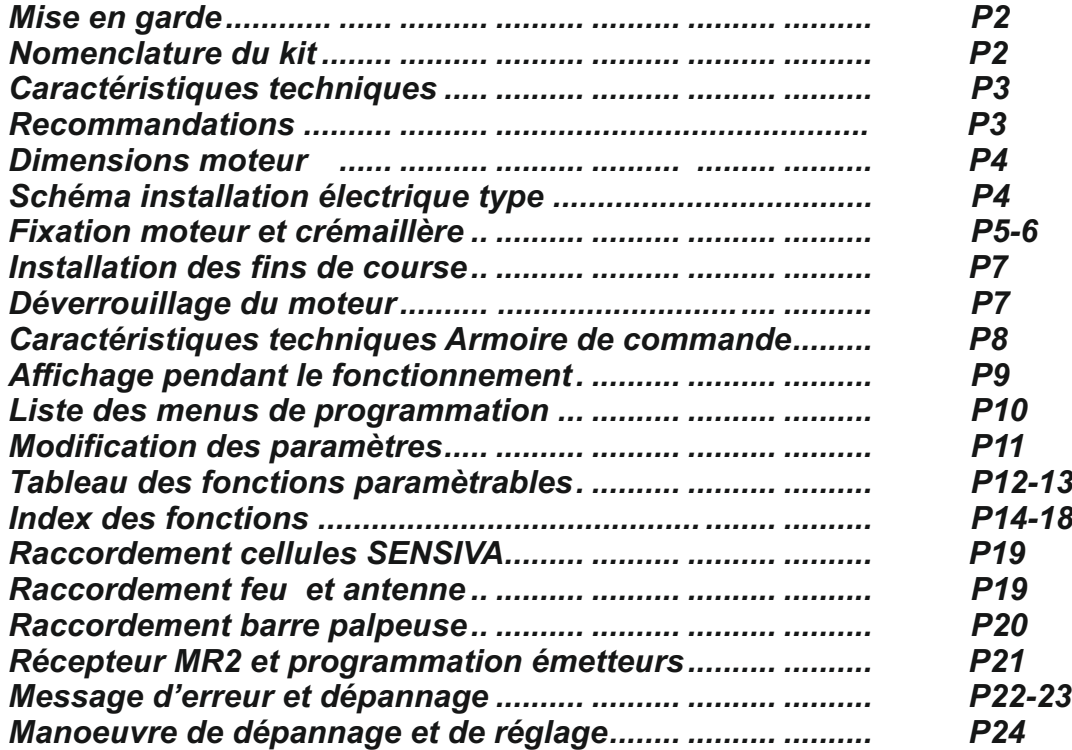

#### **Mise en garde**

**Le non respect de ces règles de sécurité peut provoquer de sérieux dommages corporels ou matériels.**

**- Lire attentivement ces avertissements.**

**- Cette motorisation a été conçue et testée pour offrir un niveau de sécurité élevé sous réserve que son installation et son fonctionnement respectent scrupuleusement les indications indiquées dans le présent manuel.**

**L'installation d'un automatisme pour portail requiert des compétences en matière d'électricité et de mécanique.**

**Celle-ci doit être réalisée exclusivement par un technicien qualifié en mesure de délivrer l'attestation de conformité pour l'installation (Directive 89/392 CEE, -IIA).** 

**La structure et les fixations du portail doivent être en bon état.** 

**Le portail doit être suffisamment rigide pour être automatisé.**

Le portail doit obligatoirement être équipé de buttées mécaniques en fermeture et en ouverture.

**Supprimer tous les verrous de porte et serrures pour ne pas endommager le portail ou la motorisation.**

**Couper systématiquement l'alimentation de la motorisation avant toute intervention de réparation ou de raccordement.**

**L'installation électrique sur laquelle sera raccordé l'automatisme doit répondre aux normes en vigueur et être réalisée dans les règles de l'art.**

**L'installateur doit pourvoir à l'installation d'un dispositif (ex: disjoncteur magnéto-thermique) qui assure la coupure omnipolaire de l'équipement du réseau d'alimentation.**

#### **Nomenclature du kit**

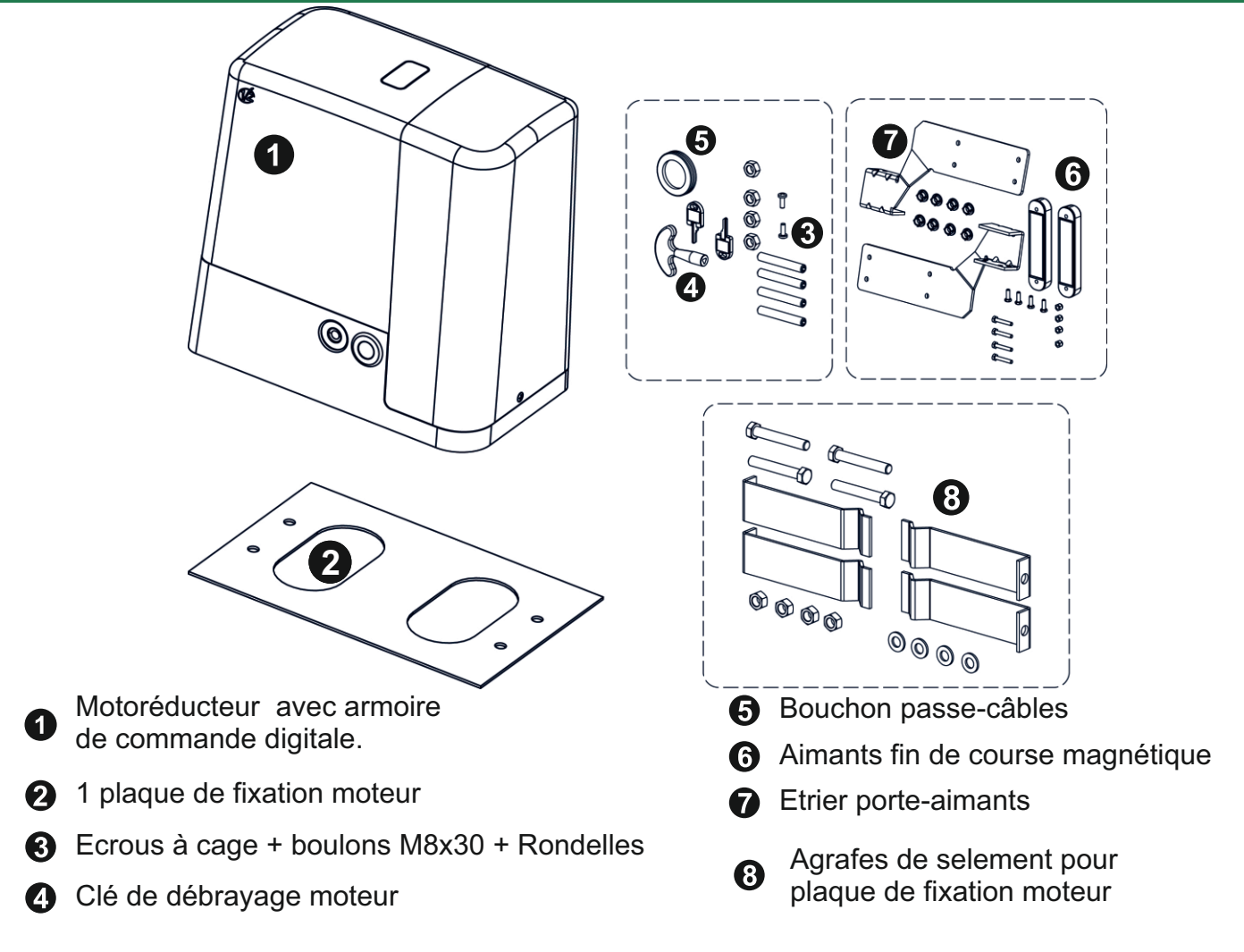

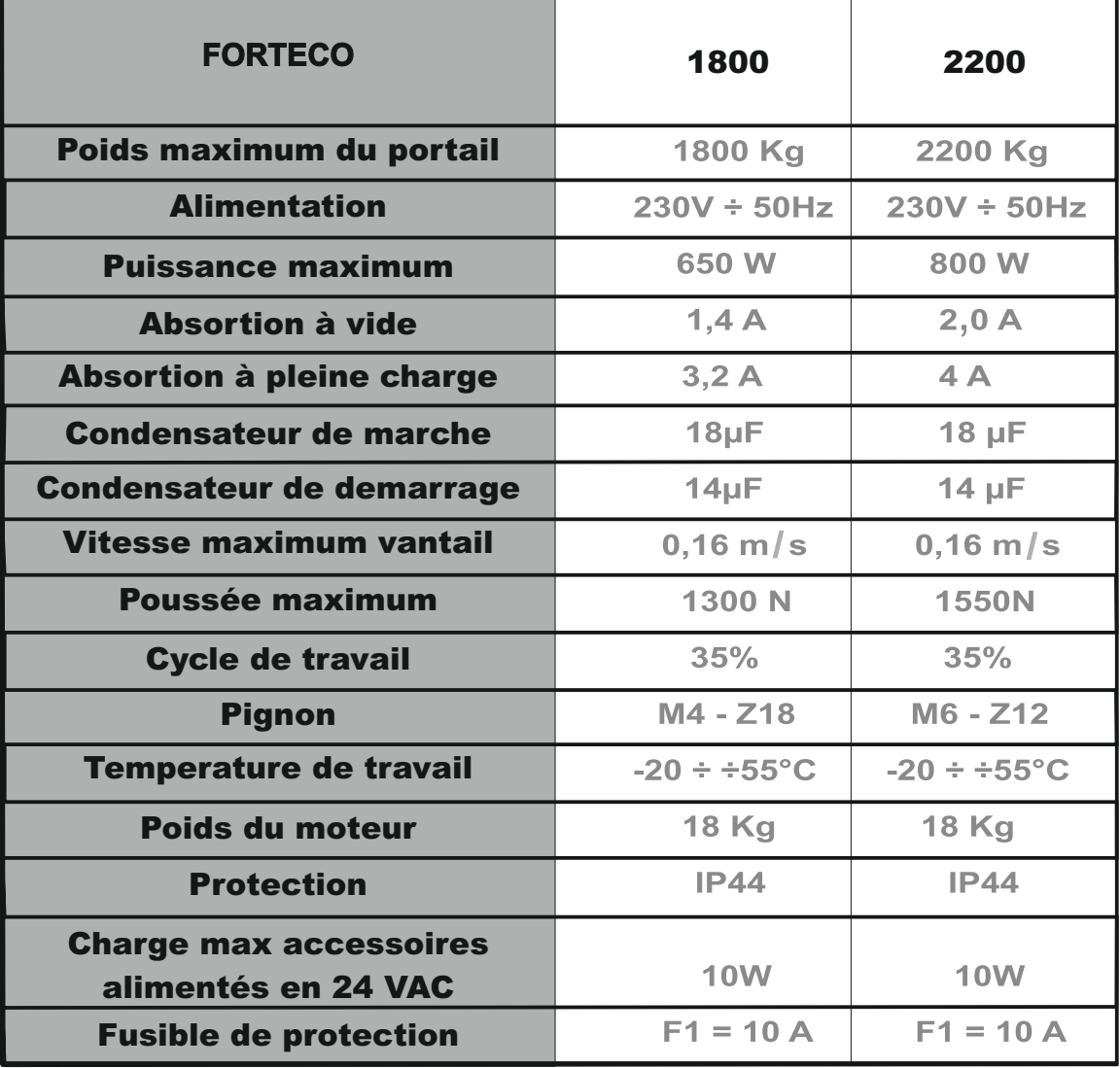

#### **CARACTERISTIQUES TECHNIQUES**

#### **RECOMMANDATIONS**

**Sur un portail déjà installé, ne pas oublier de démonter la serrure devenue inutile et gênant le fonctionnement du portail La structure du portail doit être solide et appropriée permettant ainsi l'installation d'une motorisation**  $\bullet$  1 **Les systèmes roues sur rails inférieurs et galets sur glissières supérieures doivent fonctionner sans frottement excessif Des butées d'arrêt doivent être installées en ouverture comme en fermeture afin d'éviter la détérioration ou la chute du portail**

┑

#### **Schéma d'installation type**

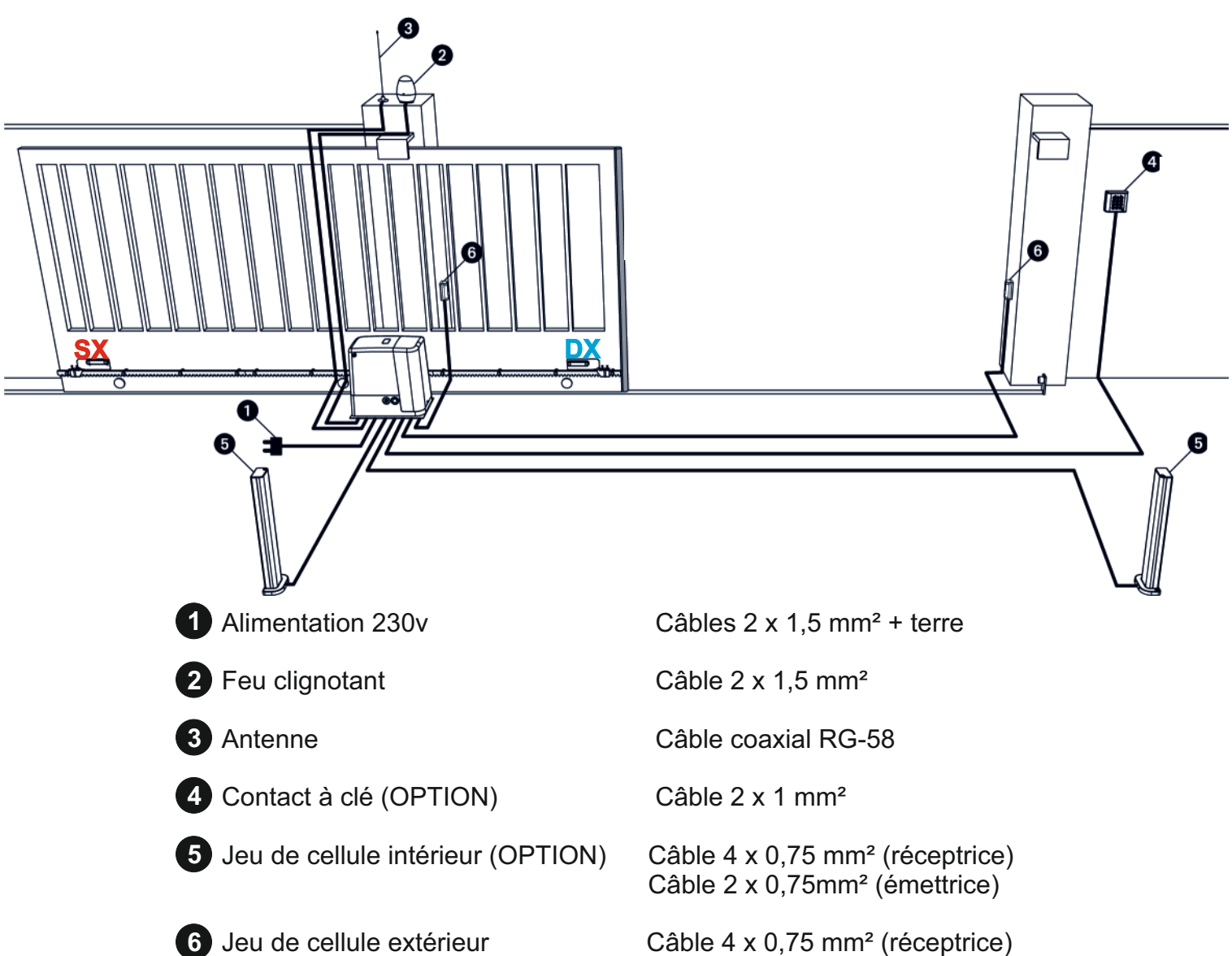

Câble 4 x 0,75 mm<sup>2</sup> (réceptrice) Câble 2 x 0,75 mm² (émettrice)

Dimensions moteur

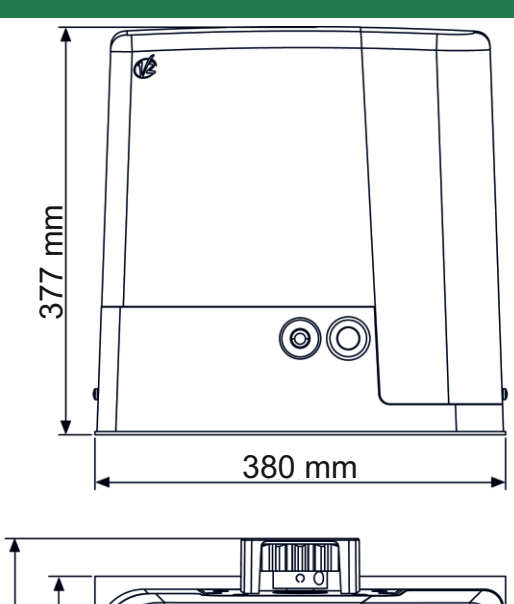

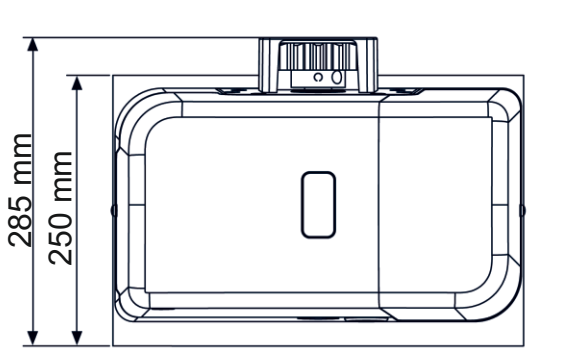

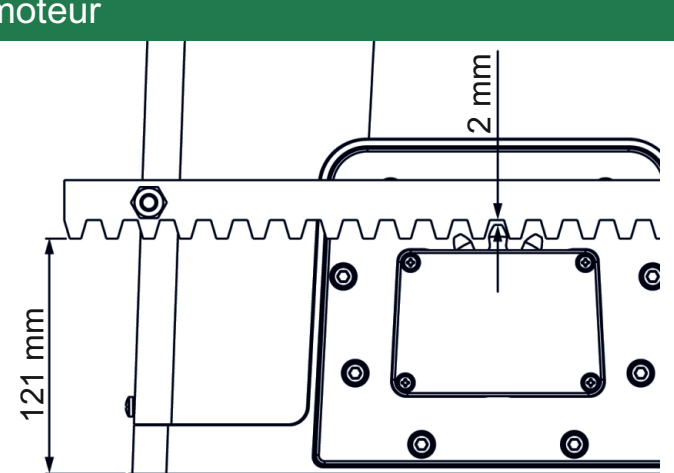

#### **Installation plaque de fixation moteur**

**1**.Prévoir un trou de fondation en utilisant comme référence les mesures indiquées en illustration **(fig1)**. **2.**Prédisposer un ou plusieurs tubes pour le passage des cable électriques.

**3.**Assembler les 4 agrafes sur la plaque de fixation moteur et les fixer avec les 4 boulons fournie dans le kit **(fig 2)**

**4.**Effectuer la coulée du béton a l'interieur du trou de fondation **(fig 3).**

**Attention: vérifier que la plaque soit parfaitement de niveau et parallèle au portail. 5.**Attendre la prise compléte du béton.

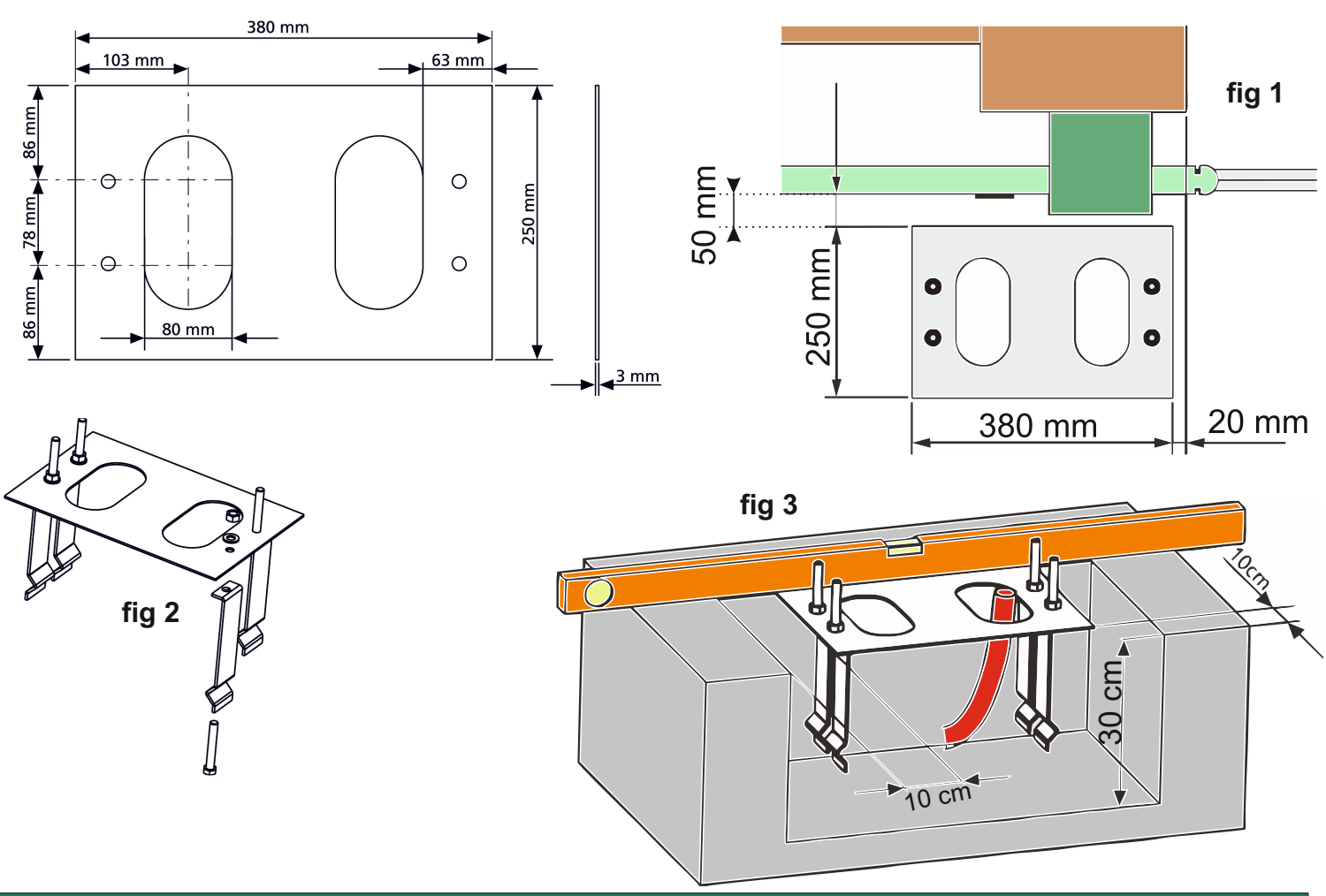

#### **Passage des câbles**

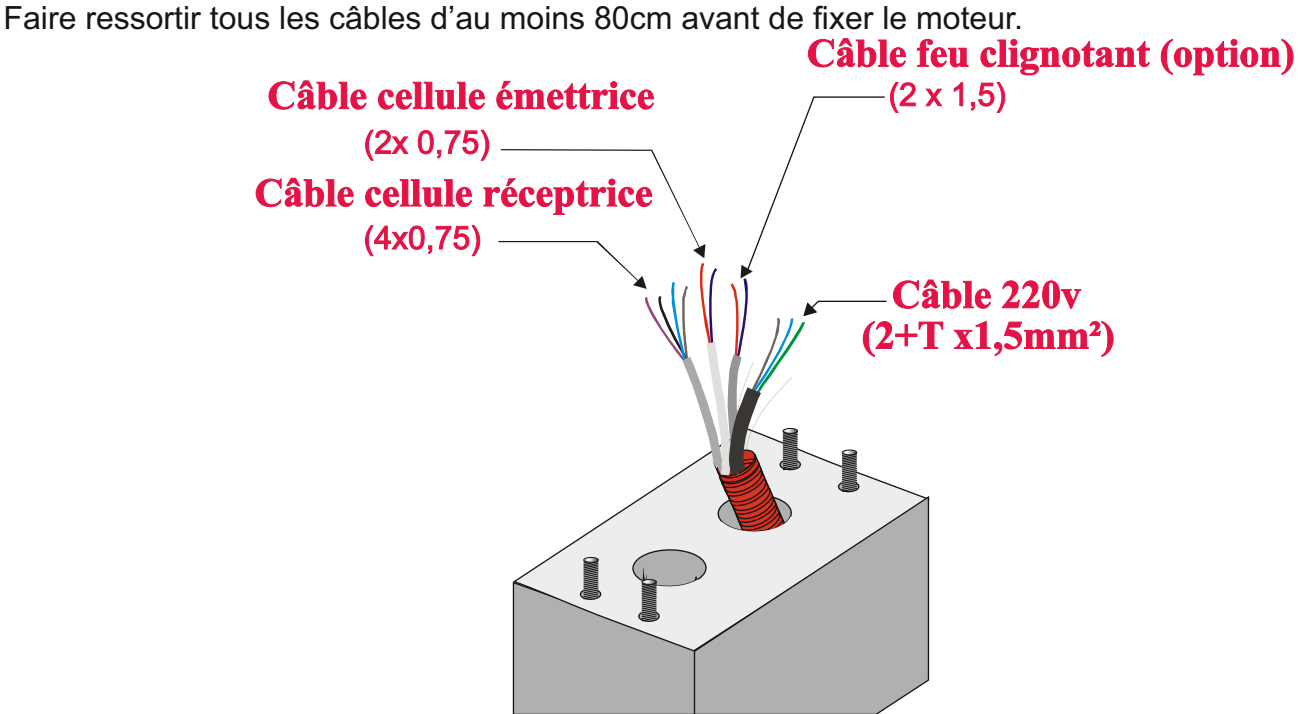

#### **Fixation du moteur et de la cremaillere**

**6.**Dévisser les 4 écrous qui tiennent la base reliée aux tires fonds et positionner le moteur sur la plaque. **7.**Insérer les 4 goujons avec leur écrous dans leur logements respectifs. Régler les 4 goujons de manière a ce que le moteur soit parfaitement de niveau **( fig 4)**

**8.**Vérifier que le moteur soit parfaitement parallèle au portail, insérer les quatre rondelles R et visser légèrement les quatre écrou D **(fig 5)**

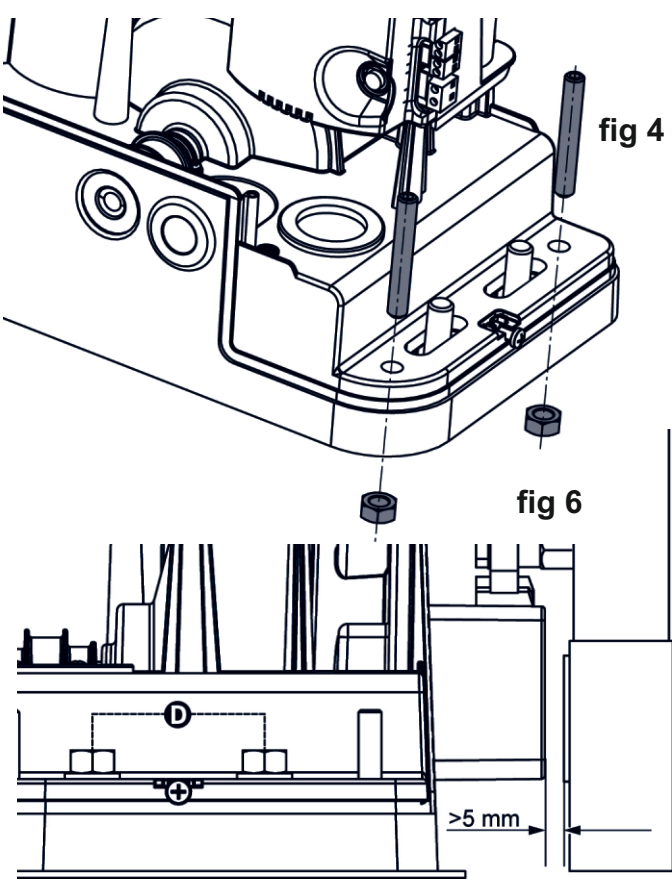

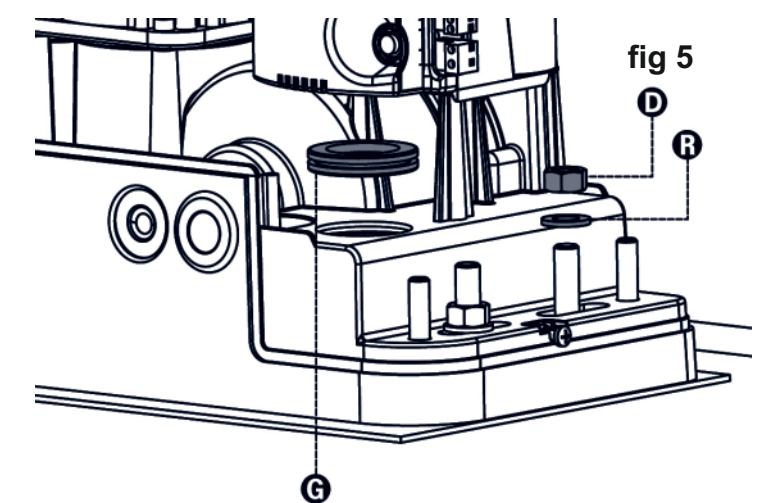

**ATTENTION:** insérer le joint **G** dans le trou de passage des câbles comme l'indique la **fig 5** .Percer le joint pour faire passer les câbles relier a l'armoire de commande en faisant des trou le plus juste possible afin de limiter l'entrée d'insecte.

**9.**La distance minimum entre le portail et le moteur doit être d'au moins 5 mm**(fig 6).**

**Vérifier tout les éléments décrit précédemment puis procéder a la fixation du moteur en fixant les 4 écrou qui ancre le moteur sur sa plaque de fixation**

**10.** Faire reposer le 1er mètre de crémaillère sur le pignon du moteur en laissant un jeu de 2 mm entre la crémaillère et le pignon moteur, puis fixer le après l'avoir mis de niveau.

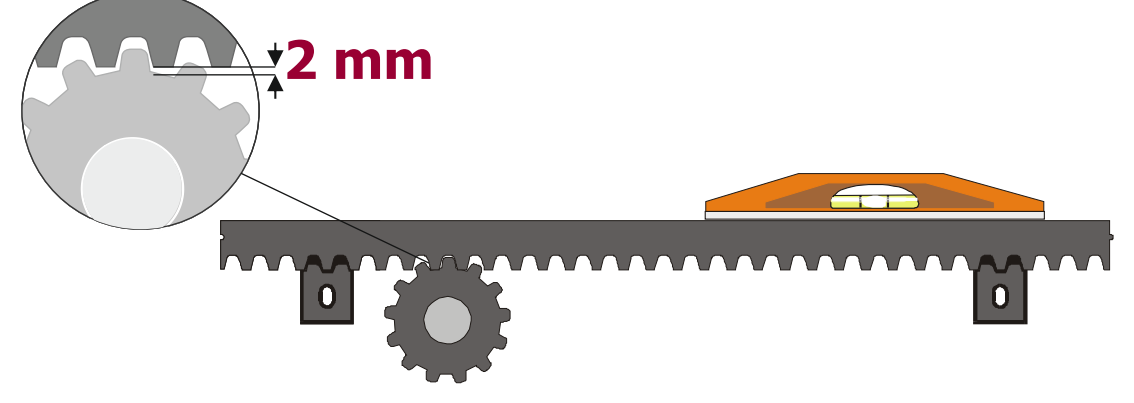

**11.** Fixer les autres morceaux de crémaillère en vous aidant de serre-joints.

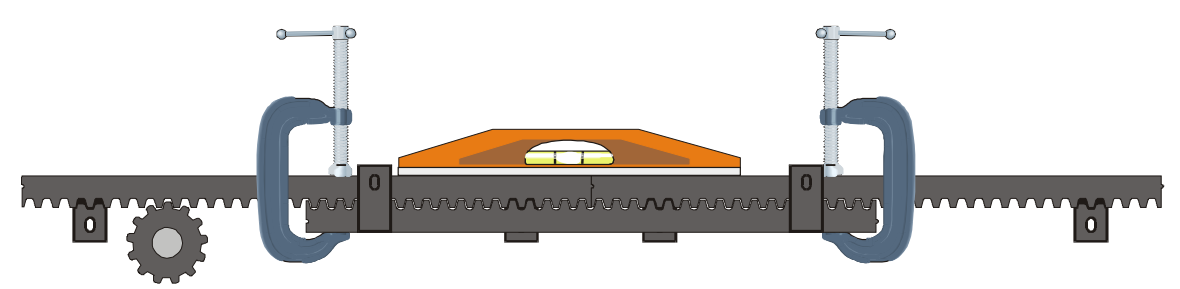

. manuellement (voir page suivante). **12.**Contrôler la position de la crémaillère en déverrouillant le moteur pour faire glisser le portail

#### **Installation des fins de course**

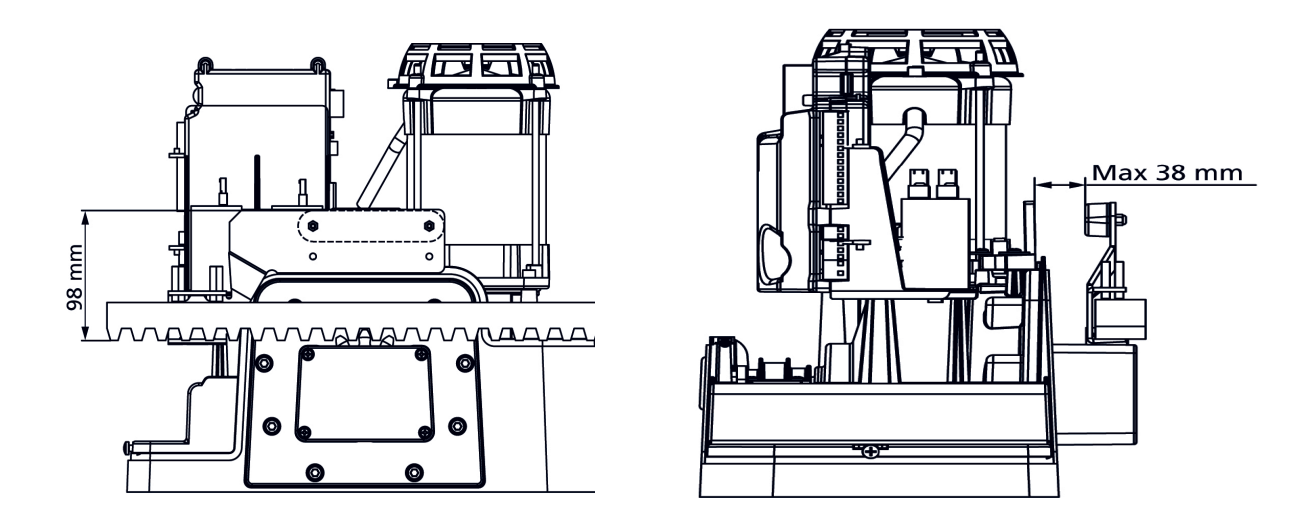

Placer l'étrier porte-aimant fourni sur la crémaillère de manière que dans les positions d'ouverture et de fermeture l'aimant reste positionné à hauteur du capteur magnétique placé sur le moteur.

**IMPORTANT :** Pour garantir le bon fonctionnement de l'automatisme, il s'avère indispensable que les aimants soient positionnés à la même hauteur que le capteur magnétique ( voir figure ci-dessus).

 Il est aussi important que l'aimant soit positionné le plus près possible du capteur, sans toutefois buter contre celui-ci.

**AIMANT AVEC MARQUE ROUGE = FIN DE COURSE DE GAUCHE SX(vue intérieure)**

**AIMANT AVEC MARQUE BLEU = FIN DE COURSE DE DROITE DX (vue intérieure)**

#### **Déverrouillage du moteur**

En cas de coupure de courant, vous pouvez déverrouiller le moteur pour bouger le portail. Introduire la clé **K** fournie dans la serrure se trouvant derrière le cache **J** en façade du moteur et ouvrir complètement le déverrouillage perpendiculairement par rapport au moteur.

Puis insérer la clé **L** dans le trou et tourner dans le sens des aiguilles d'une montre jusqu'a l'arrêt .

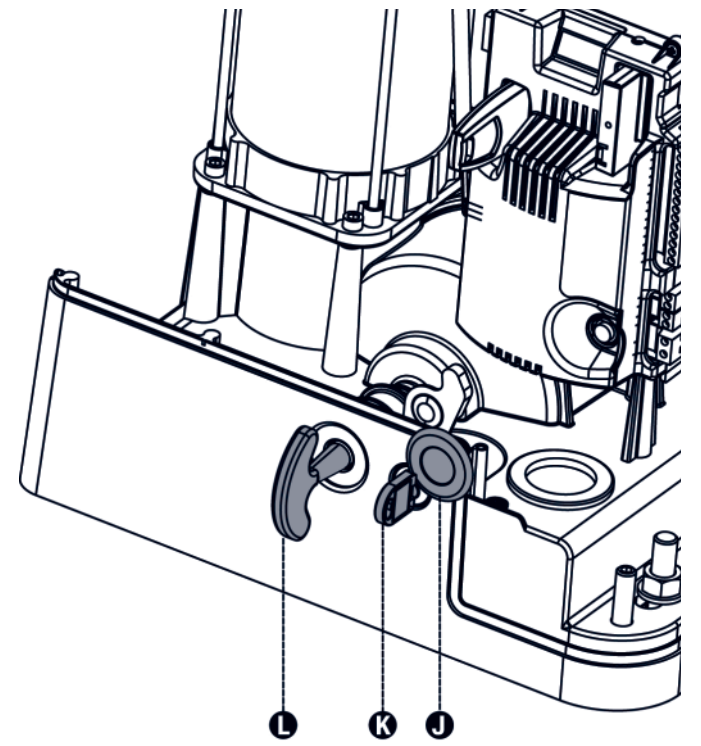

**ATTENTION:** toujours reverrouillier le portail en positions fermé ou ouverte.

> **Jamais en position entrouverte.**

### ARMOIRE DE COMMANDE DIGITALE

# PD19

### **MISE EN SERVICE RAPIDE**

**Après avoir assemblé et raccordé tous les composants de l'automatisme,**

- **1.** Mettre l'installation sous tension
- **2.** Choisir le sens de fonctionnement du portail (paramètre "dir" dans menu -PrG réglé pour une ouverture à droite par défaut)
- **3.** Activer les entrées de sécurité utilisées en programmation dans le menu -PrG. (Par défaut, seule l'entrée cellule Fot2 est activée. Elle empêche le départ du portail en ouverture et provoque sa réouverture si elle est activée pendant la fermeture. Câblage page 19)

#### **4. Effectuer la procédure d'apprentissage obligatoire (voir menu SET page 17)**

- **5.** Programmer les émetteurs sur le récepteur MR1 (voir page 21)
- **6.** Effectuer les essais et peaufiner les réglages.

#### **Attention:**

 Si l'installation comprend des commandes tels qu'une horloge, un détecteur de boucle, un radar etc... Il est impératif de programmer le paramètre **Strt** sur **oroL** dans le menu **PrG-.**

*Alimentation générale:* 230Vac +/- 10% 50Hz **Puissance moteur:** Puissance feu orange: 230V - 40 W maxi *Température de fonctionnement:* -10 +55°C **Fusible de protection F1 : 10A** 

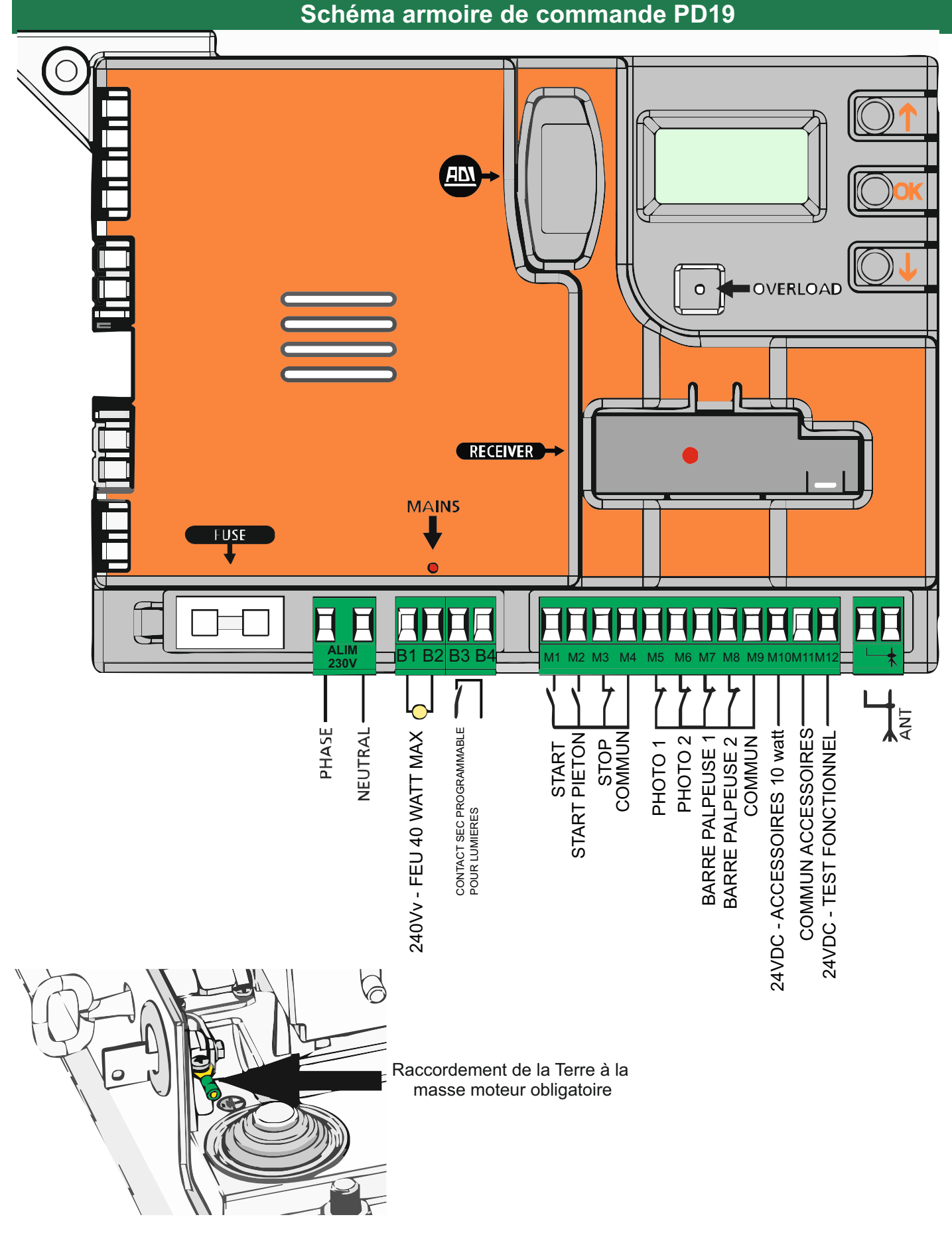

#### **Affichage du panneau de contrôle**

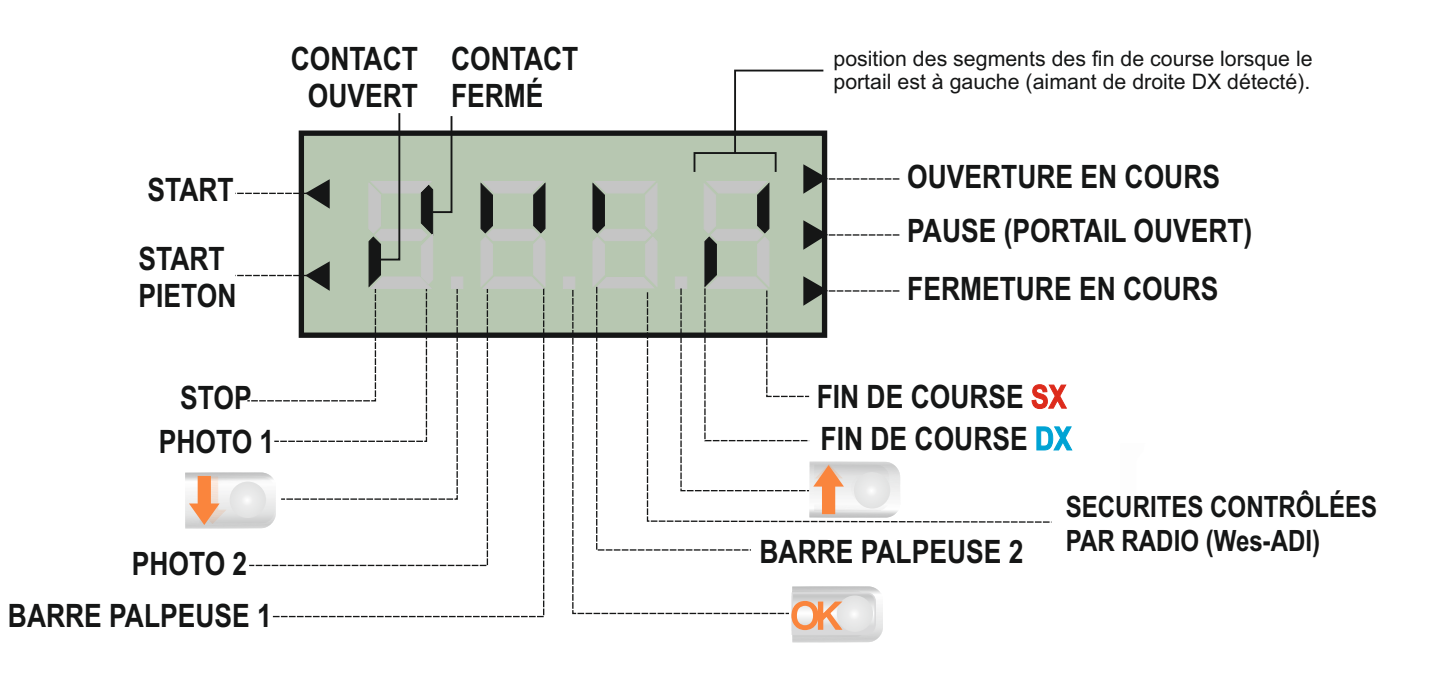

#### **Ce panneau de contrôle signale l'état physique des contacts reliés au bornier et des touches de programmation.**

Si le segment vertical haut est allumé, cela signifie que le contact correspondant est fermé.

Si le segment vertical bas est allumé, cella signifie que le contact est ouvert.

Les contacts de sécurité peuvent être désactivés dans la programmation en mettant la valeur des paramètres concernés sur "**no**". Dans ce cas, il n'est pas nécessaire de ponter les contacts de sécurités sur l'armoire. (Le segment de l'afficheur reste cependant vers le bas.)

#### **Sécurités contrôlées par radio WES-ADI**

Si aucun segment allumé = dispositif non activé

- Si le segment vertical haut est allumé = alarme photocellule activée
- Si le segment vertical bas est allumé = alarme palpeur actif

Si les 2 segment clignotent = alarme stop activée

#### **Les flèches à droite de l'afficheur indiquent l'état du portail:**

- La flèche du haut s'allume quand le portail est en cours d'ouverture. Si elle clignote cela signifie que l'ouverture a été causée par l'intervention d'une sécurité (barre palpeuse ou détection d'obstacle).

- La flèche du milieu s'allume quand le portail est en état de repos. Elle clignote pendant le temps avant fermeture automatique.

- La flèche du bas s'allume quand le portail est en cours de fermeture. Si elle clignote cela signifie que la fermeture a été causée par l'intervention d'une sécurité (barre palpeuse ou détection d'obstacle).

#### **Les flèches à gauche de l'afficheur indiquent l'état des entrées de commandes:**

- La flèche du haut indique que l'entrée start est activée
- La flèche du bas indique que l'entrée start pieton est activée

#### **Commande avec les boutons de programmation**

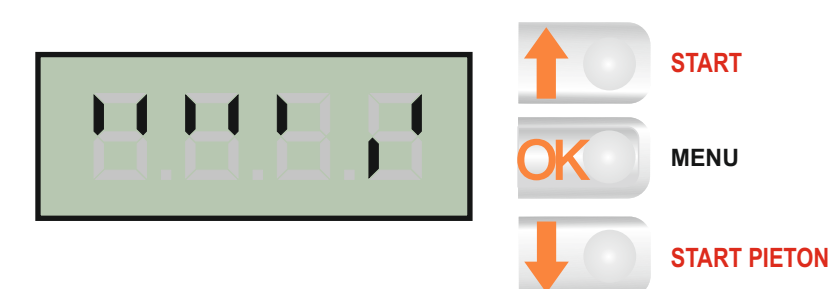

PENDANT LE FONCTIONNEMENT (lorsque l'afficheur indique l'état des contacts) :

- Une pression sur **correspond à la commande "START"** 

- Une pression sur **correspond à la commande "START PIETON"** 

Lorsque la centrale indique l'affichage principal, maintenir appuyer **OK** puis relâcher au moment **où l'afficheur indique le menu souhaité.**

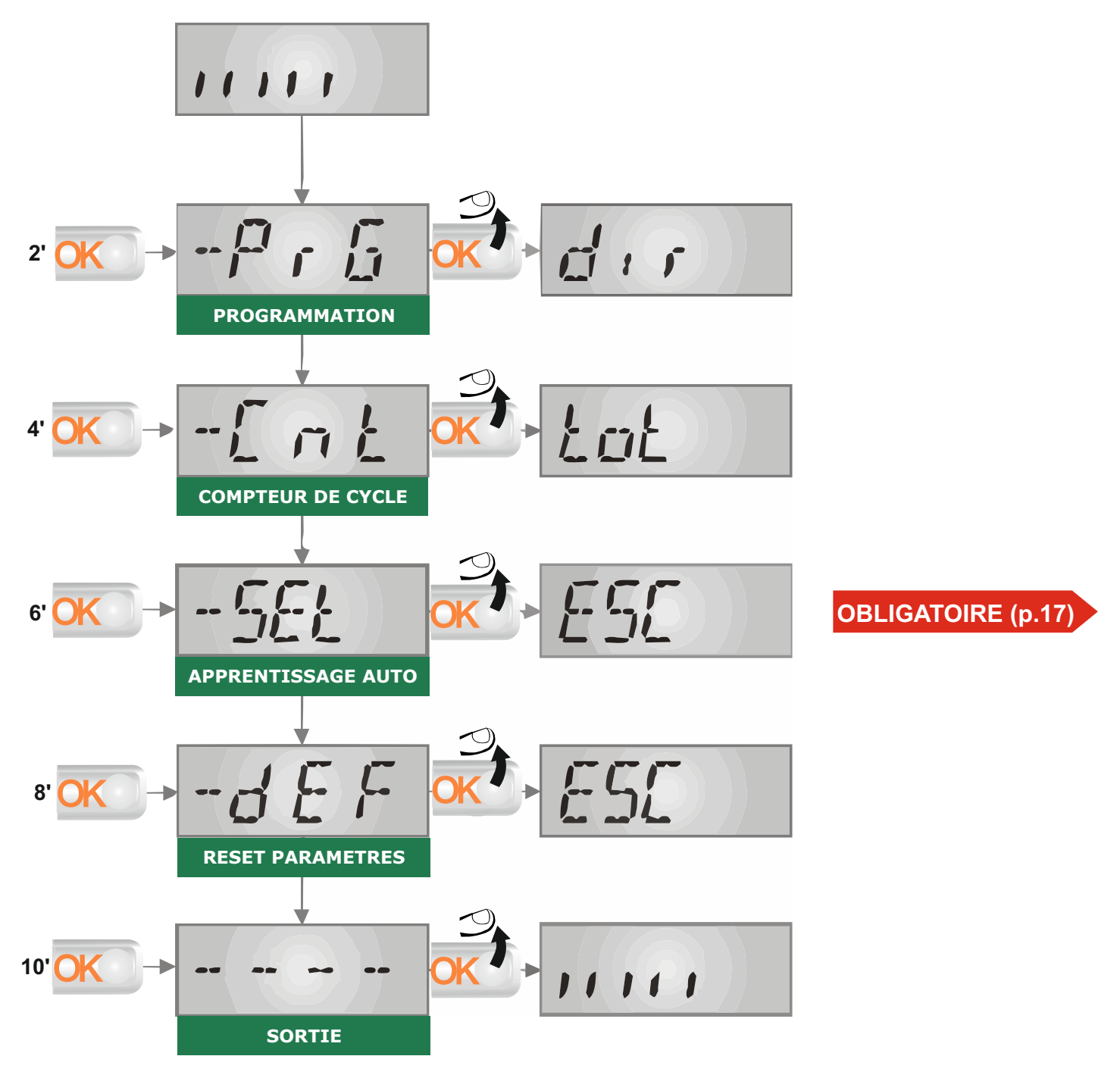

#### **Modification des paramètres**

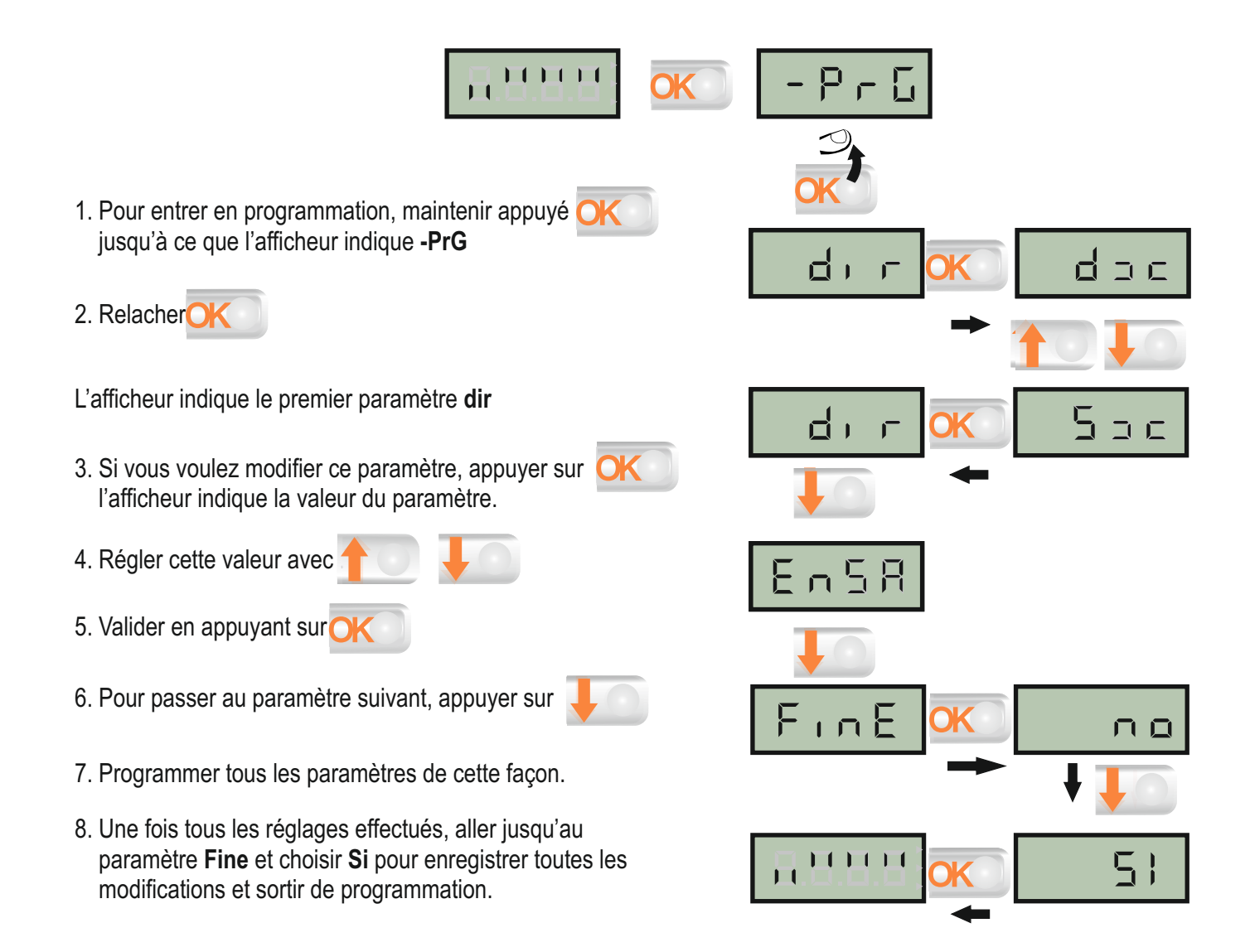

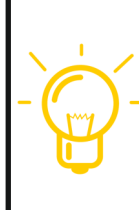

**ATTENTION : si aucun des boutons n'est appuyé pendant 60 secondes, l'armoire sort automatiquement de programmation et les modifications effectuées ne sont pas prises en compte.**

Le fait de maintenir **U**, provoque le défilement de tous les paramètres **et l'arrêt du défilement sur le paramètre de validation "FinE".**

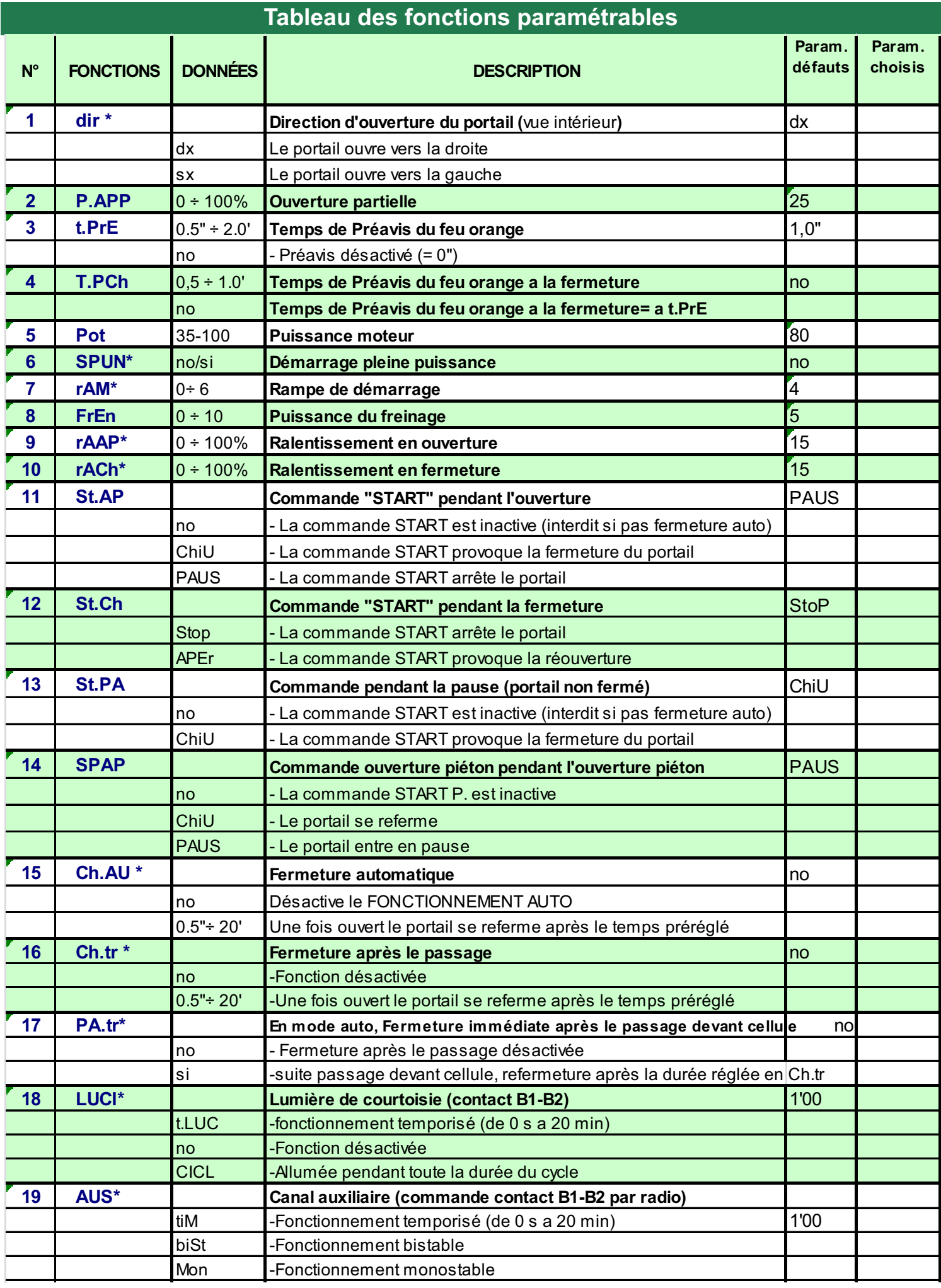

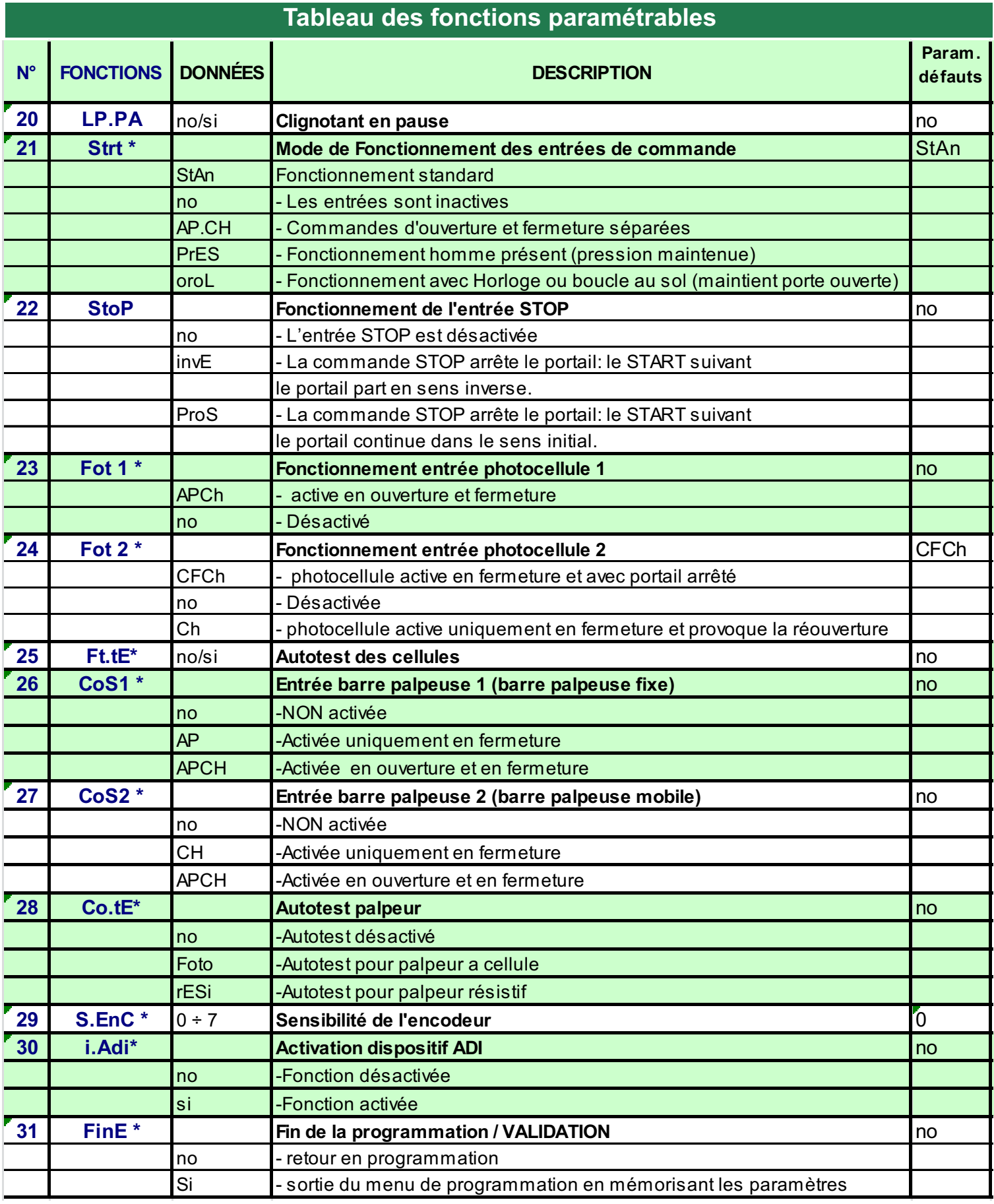

#### **Index des fonctions paramétrables**

#### **1 dir : Direction d'ouverture du portail**

- dx : Le portail s'ouvre vers la droite vue de l'intérieur.

- sx : le portail s'ouvre vers la gauche vue de l'intérieur.

Inutile d'inverser les fins de course (rappel: Aimant rouge à gauche et aimant bleu à droite)

#### **6 SPUn : Démarrage pleine puissance**

Fonction qui permet le démarrage du moteur à 100 % de puissance pendant les deux premières secondes. La puissance revient ensuite au couple réglé en : **POT**

#### **7 rAM: Rampe d'accélération au démarrage**

Au début du mouvement, la puissance des moteurs est augmentée graduellement, jusqu'à atteindre la valeur introduite en Pot1 ou 100% si le démarrage pleine puissance est activé. Plus haute est la valeur introduite, plus longue est la durée de la rampe d'accélération.

#### **9-10 rAAP rACH: Ralentissement en ouverture (rAAP) et en fermeture (rACH)**

Ces menus permettent de régler le pourcentage de la course effectué à vitesse réduite en fin de cycle.

#### **15 Ch.AU: Fermeture Automatique**

- No :fonction inactive

- Ch.AU : refermeture automatique.

Appuyer sur MENU afin de régler la valeur du temps de pause avant refermeture (de 0,5s à 20 minutes).

#### **16 Ch.tr : Fermeture après passage**

- No : pas de refermeture automatique (mode semi-automatique)

- Ch.tr : Refermeture après passage

Appuyer sur MENU afin de régler la valeur du temps de pause avant refermeture après passage (de 0,5s à 20 minutes).

En fonctionnement automatique, lorsqu'une sécurité est activée, le décompte du temps avant refermeture recommence à partir de la valeur rentrée de ce paramètre. Il permet d'avoir une refermeture plus rapide.

#### **(ATTENTION: si on sélectionne cette fonction, il faut impérativement que Ch.au soit supérieur à Ch.tr)**

#### **17 PA.tr: En mode automatique, arrêt de l 'ouverture après passage devant cellule**

- No : fonction inactive

- Si :Si un véhicule passe devant les cellules, alors que le portail est en cours d'ouverture une fois la ou les cellules libérées, le portail arrête de s'ouvrir puis se referme après le temps de pause réglé en Ch.tr.

#### **18 LUCi: Lumière de courtoisie(contact B1-B2)**

-t.LUC : le relais est activé à chaque réception d'une commande ; en choisissant cette option on entre dans un sous menu qui permet de régler la durée de l 'activation du relais de 0sec a 20 min (1 min par défaut)

- no : sortie inactif

-CICL : le relais est activé à chaque mouvement du portail; lorsque le portail s 'arrête (ouvert ou fermé) le relais reste actif pour la durée introduite dans le sous menu **t.LUC** Si on active LP.PA le relais est activé même pendant la pause

#### **Index des fonctions paramétrables 19 AUS : Commande par radio de la lumière de courtoisie (B1-B2)**

-tiM : une impulsion sur la télécommande active le relais pour la durée rentrés dans le paramètre tLUCi

.LUC dans le menu 20

-Mon : le relais est activé pour toute la durée de la transmission par la télécommande

-biST : le relais commute à chaque impulsion sur la télécommande

**NOTE:** Afin de commander la lumière de courtoisie avec l 'émetteur, programmer le bouton choisi sur le canal 4 du récepteur embrochable MR1.

#### **21 St.rt : Mode de fonctionnement des entrées de commande**

- StAn : Fonctionnement standard, l'entrée Start provoque l'ouverture ou la fermeture totale et l'entrée Start.P provoque l'ouverture ou la fermeture partielle (piéton), suivant la configuration des menus relatifs.

- AP.CH : L'entrée START provoque uniquement l'ouverture et l'entrée START.P provoque uniquement la fermeture.

- PrES : Fonctionnement « homme mort »

Le maintien de la commande START provoque l'ouverture forcée Le maintien de la commande START.P provoque la fermeture forcée Les sécurités sont quand même actives.

- oroL : Fonctionnement avec contact horloge.

Afin de maintenir le portail ouvert à certaines heures de la journée, activer la refermeture automatique et raccorder le contact d'une horloge programmable sur l'entrée START ou START.P. Le portail restera ouvert pendant toute la durée où le contact de l'horloge sera fermé.

#### **Attention:**

 Si l'installation comprend des commandes non volontaires tel qu'une horloge, un détecteur de boucle, un radar etc... il est impératif de programmer le paramètre **Strt** sur **oroL** dans le menu **PrG-.**

#### **23 Fot 1 : Fonctionnement de l'entrée photocellule 1**

- No : désactivée

- APCh : activée en fermeture et en ouverture

L'entrée Foto1 arrête le mouvement du portail, une fois que la cellule n'est plus occultée, le portail part en ouverture. Lorsque le portail est à l'arrêt l'entrée Foto1 empêche toute commande d'ouverture.

#### **24 Fot 2 : Fonctionnement de l'entrée photocellule 2**

- No : désactivée

- CFCh : L'entrée cellule 2 provoque l'inversion de sens pendant la fermeture et empêche la commande d'ouverture lorsque le portail est à l'arrêt.

- Ch : L'entrée cellule 2 est active uniquement en fermeture et provoque l'inversion de sens.

ATTENTION: si on sélectionne cette fonction, il faut impérativement deshabiliter le test des cellules en programmant la fonction Ft.te sur « no ».

#### **25 Ft.tE: Autotest des cellules**

- No : Pas d'autotest

**PD19** s'arrête. ( Seules les entrées de sécurité activées en programmation sont testées.) <mark>15</mark> - Foto: Au départ de chaque cycle, la **PD19** coupe l'alimentation des cellules émettrices et vérifie que le contact des cellules réceptrices s'ouvre. Si à ce moment là, un contact d'une cellule reste fermé, la<br>PD19 s'arrête. (Seules les entrées de sécurité activées en programmation sont testées.

#### **Index des fonctions paramétrables**

#### **26 Cos.1: Entrée barre palpeuse N°1 (inversion 3 sec pendant l'ouverture - Stop pendant la fermeture)**

- No : l'entrée **CoS1** est désactivée

- APCH : l'entrée barre palpeuse **CoS1** est active en ouverture et en fermeture.

-AP : l'entrée barre palpeuse **CoS1** est active uniquement en ouverture

En cas d'activation pendant l'ouverture, le portail partira en fermeture pendant 3 secondes puis le cycle sera arrété. Son intervention pendant la fermeture provoque l'arrêt du cycle.

La commande suivant un arrêt provoqué par une détection d'obstacle ou par une barre palpeuse provoque le départ du portail dans le sens initial ou dans le sens inverse suivant le paramètre programmé dans la fonction STOP. Si la fonction STOP est désactivée, la commande provoque le départ dans le sens initial.

#### **27 Cos.2: Entrée barre palpeuse N°2 (inversion 3 sec pendant la fermeture - Stop pendant l'ouverture)**

- No : l'entrée **CoS2** est désactivée

- APCH : l'entrée barre palpeuse **CoS2** est active en ouverture et en fermeture.

-Ch : l'entrée barre palpeuse **CoS2** est active uniquement en fermeture

En cas d'activation pendant la fermeture, le portail partira en ouverture pendant 3 secondes puis le cycle sera arrêté. Son intervention pendant l'ouverture provoque l'arrêt du cycle.

La commande suivant un arrêt provoqué par une détection d'obstacle ou par une barre palpeuse provoque le départ du portail dans le sens initial ou dans le sens inverse suivant le paramètre programmé dans la fonction STOP. Si la fonction STOP est désactivée, la commande provoque le départ dans le sens initial.

#### **28 Co.tE Autotest palpeur**

-no : fonctions désactivées

-Foto : autotest pour palpeur à cellule activé

-rESI :autotest pour palpeur résistif activé

-W.l. : autotest pour palpeur wireless activé

#### **29 S.EnC : Sensibilité encodeur**

Ce menu permet le réglage de la sensibilité de l'encodeur (0 sensibilité mini 7 sensibilité maxi ). Si la vitesse du portail descend sous le seuil établi cela signal un obstacle. Cela aura pour effet l inversion du mouvement pour 3 secondes , afin de libérer l 'obstacle. A la prochaine commande le portail partira en sens inverse.

#### **30 i.Adi Activation dispositif ADI**

- No : interface désactivée

- Si : interface activée

En sélectionnant "SI" et en appuyant sur MENU on entre dans le menu du module inséré dans le connecteur ADI.Chaque menu est différent suivant le module ADI utilisé.(voir détail sur la notice du module connecté sur la prise ADI)

#### **31 FinE : Sortie du mode programmation / Validation des modifications**

- No : Retour en programmation

- Si : Validation des modifications et sortie du mode programmation.

16 **NOTE:** Pendant la programmation . si les boutons ne sont pas utilisés pendant 1 minute, la centrale sort du mode programmation sans enregistrer les modifications.

#### **Le moteur Ayros est configuré par défaut pour un portail s'ouvrant vers la droite (vue intérieure). Si votre portail doit s'ouvrir vers la gauche, régler le paramètre dir sur sx dans le menu prg avant de procéder à l'auto-apprentissage**

#### **Procédure d'apprentissage automatique des temps de travail:**

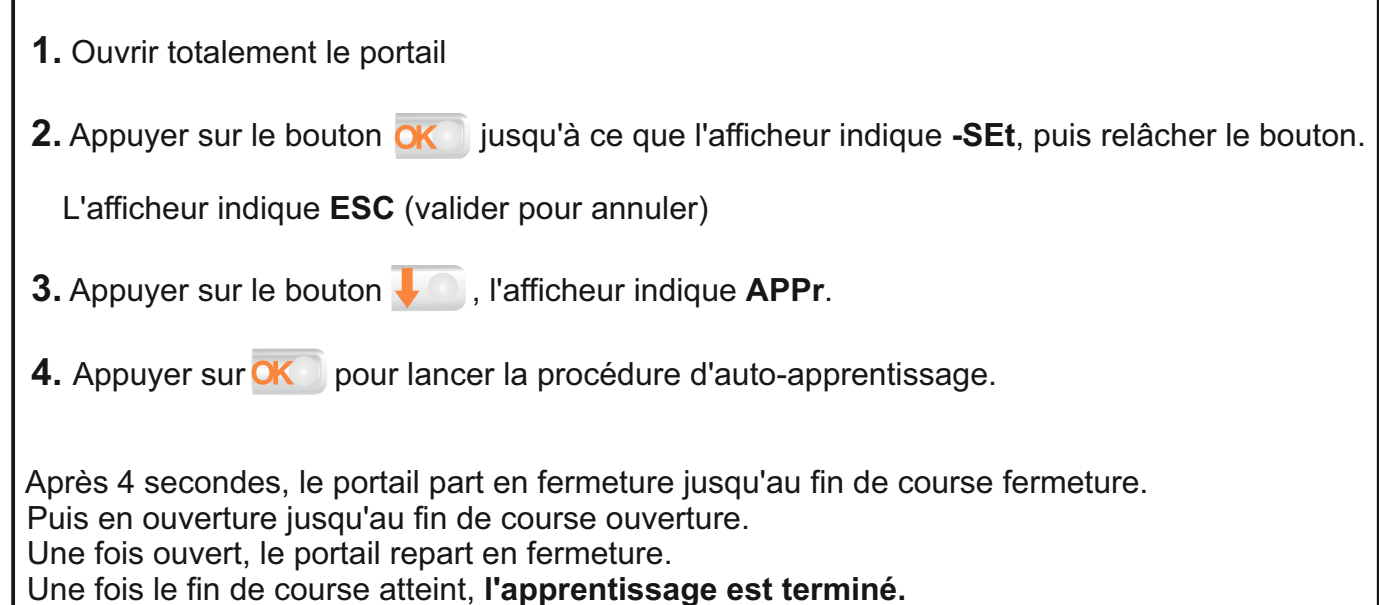

#### **Nota:**

Pendant la procédure d'apprentissage, le ralentissement n'est pas activé et le moteur est alimenté à la puissance réglée dans le paramètre Pot. Pour le faire ralentir appuyer sur la touche  $\downarrow$  ou donner une commande piéton sur l'entrée start P ou avec la télecommande pour le faire ralentir à l'approche du fdc. Sinon le portail risque de taper sur les butées mécaniques .

Il est donc conseillé de ne pas modifier la puissance moteur avant d'avoir effectué l'apprentissage.

#### **Nota 2:**

La fonction apprentissage des temps de travail ne fonctionne que si le paramètre **Strt** est réglé sur **Stan**. (paramètre usine) et le paramètre **i.Adi** sur **no**.

Si ce paramètre a été modifié l'afficheur indiquera Err8 lors de la procédure d'apprentissage.

#### **Attention:**

 Si l'installation comprend des commandes tels qu'une horloge, un détecteur de boucle, un radar etc... Il est impératif de programmer le paramètre **Strt** sur **oroL** dans le menu **PrG-.**

#### **Menu compteurs de cycles**

L'armoire de commande **PD19** mémorise le nombre de cycles effectués et peut signaler à l'utilisateur, la nécessité d'effectuer un entretien après un certain nombre de manoeuvres.

Deux compteurs sont disponibles à cet effet:

- Le compteur de cycles total qui ne peut être remis à zéro (compteur **tot** dans le menu **-Cnt**)
- Le compteur dégressif avant la prochaine demande d'entretien (compteur **SErv** dans le menu **-Cnt**)
- Ce compteur peut être modifié à la valeur souhaitée ou annulé en réglant le compteur à zéro.

Le Schéma ci-dessous montre la procédure à suivre pour lire le nombre de cycles mémorisés, lire et modifier le nombre de cycles restant jusqu'à la prochaine demande d'entretien. (Dans cet exemple, la **PD19** a effectué 12451 cycles et il reste 350 cycles avant la prochaine demande d'entretien.)

- Lorsque le compteur de cycles restant avant la demande d'entretien arrive à zéro, la carte effectue un préavis supplémentaire de 5 secondes avant chaque cycle et cela, jusqu'à ce que l'installateur vienne visualiser ce compteur pour augmenter sa valeur ou le laisser à zéro (pour annuler la fonction).

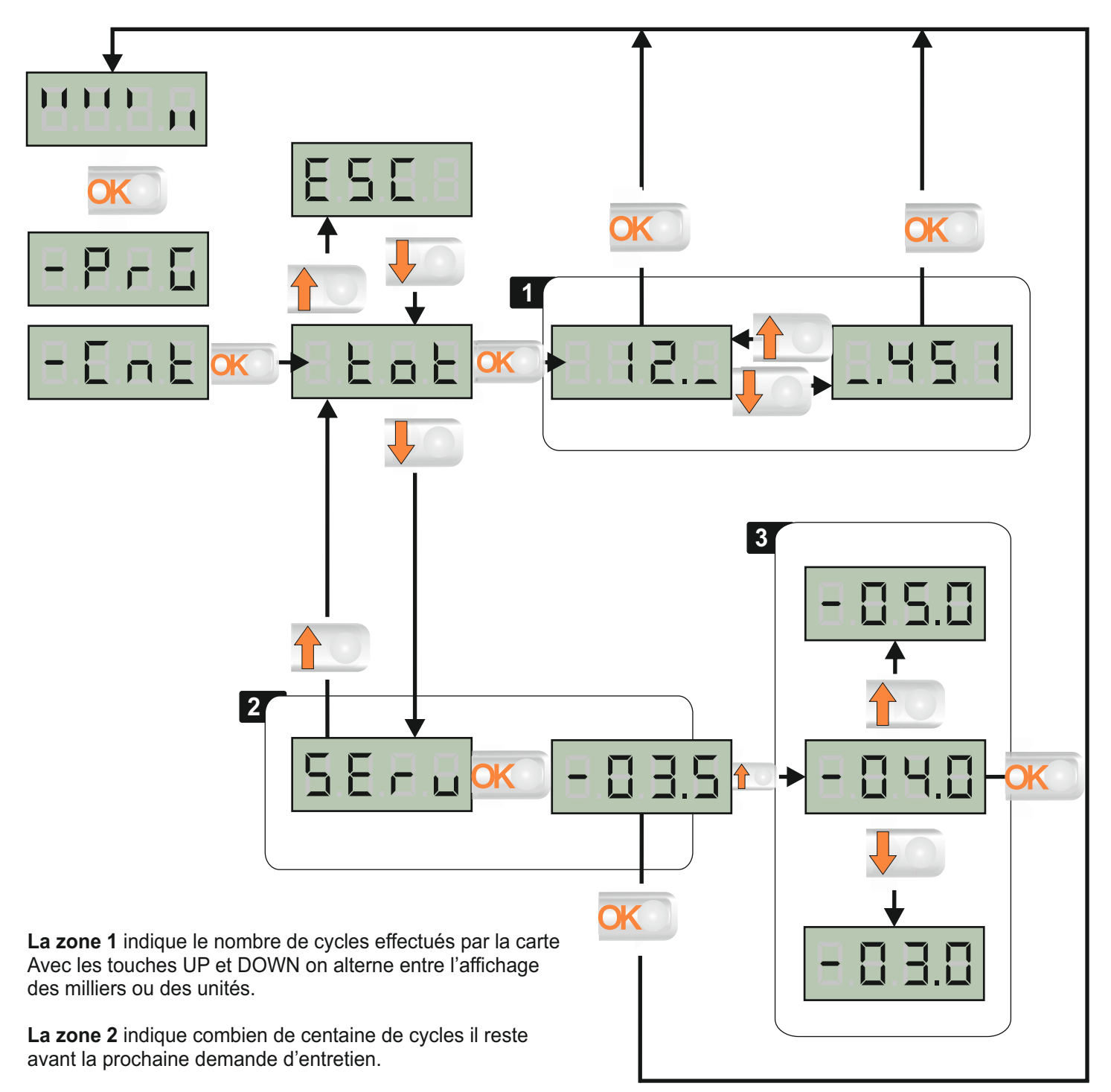

**La zone 3** permet de régler dans combien de milliers de cycles la demande d'entretien doit intervenir.

#### **Raccordement feu orange / antenne / cellules / éclairage**

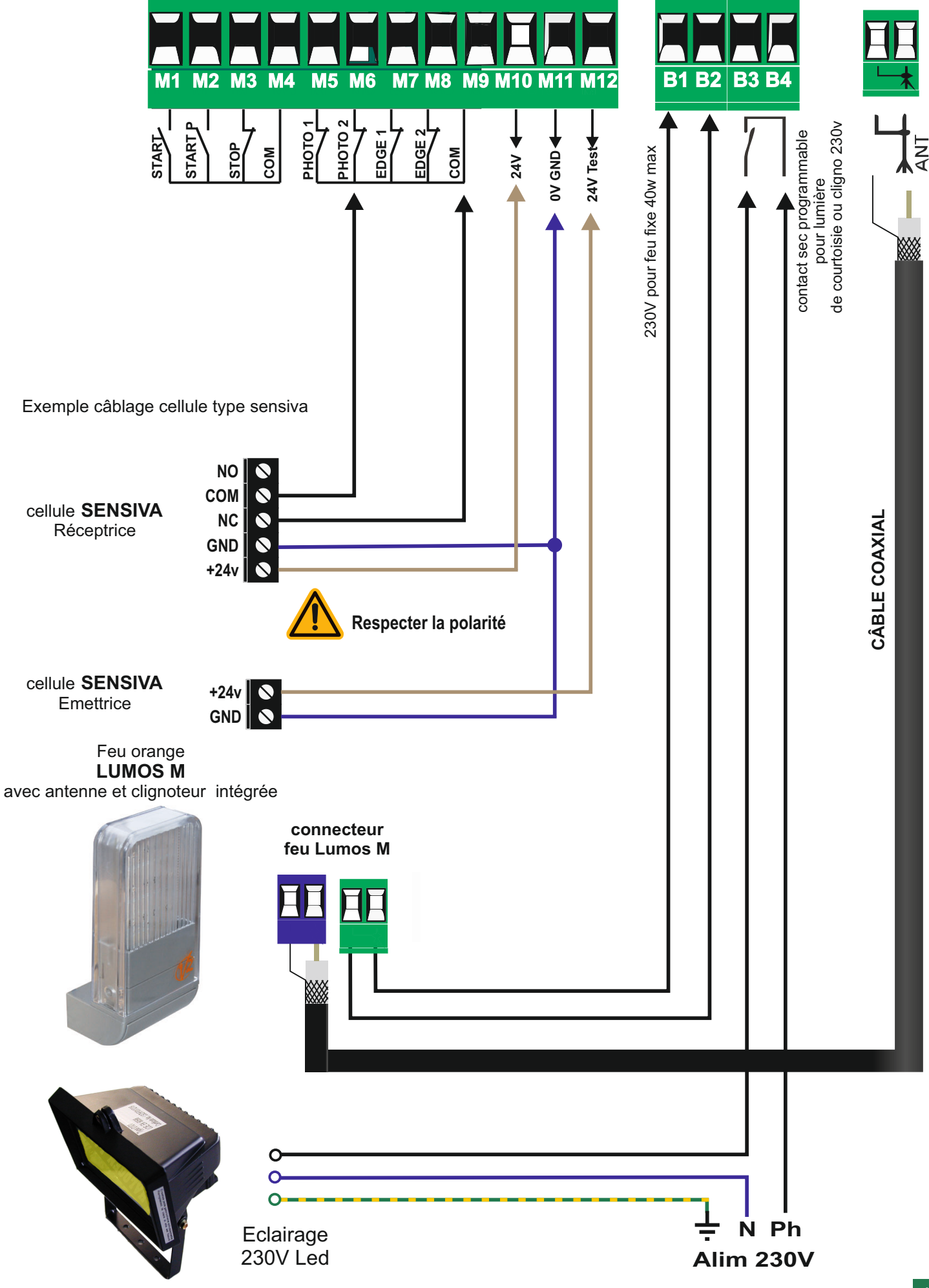

**Raccordement barres palpeuses mécaniques**

![](_page_21_Figure_1.jpeg)

En cas d'utilisation de barre(s) palpeuse(s), activer les entrées **Cos1** et/ou **Cos2** en programmation.

#### **Caractéristiques techniques**

![](_page_22_Picture_196.jpeg)

![](_page_22_Picture_2.jpeg)

**Couper systématiquement l'alimentation avant d'embrocher ou de débrocher le récepteur MR2**

#### **Programmation des émetteurs**

- 1 Appuyer X fois sur le BP1 suivant le canal que l'on désire actionner (voir ci-dessus) La led L1 émet des séries de clignotements correspondant au N° de la fonction
- 2 Émettre avec la touche de l'émetteur que l'on désire programmer à cette fonction. (Vous avez 7 secondes maximum pour réaliser cette opération).
- 3 Le voyant s'éteint puis s'allume à nouveau : le code est enregistré.
- 4 Emettre avec un nouvel émetteur ou attendre que le voyant s'éteigne
- 5 Une fois que le voyant est éteint, le récepteur est prêt à fonctionner.

#### **Programmation d'émetteurs supplémentaires à distance**

Pour programmer des émetteurs supplémentaires sans utiliser le BP1,

- 1 se munir d'un émetteur déjà mémorisé, se placer à proximité de l'armoire
- 2 appuyer simultanément sur les boutons 1 et 2 pendant 8 secondes.
- 3 Se munir, des nouveaux émetteurs et dans les 5 secondes, appuyer 3 secondes sur le bouton à programmer en attendant 2 secondes entre chaque émetteur. Le bouton sera affecté à la même fonction que celui de l'émetteur utilisé pour entrer en programmation.
- 4 Une fois le dernier émetteur programmé, attendre 10 sec pour sortir automatiquement du mode programmation.

![](_page_22_Figure_16.jpeg)

#### **Vider la mémoire**

Pour vider complètement la mémoire du MR2:

- 1- couper l'alimentation de l'armoire de commande
- 2- Appuyer sur BP1 et, tout en le maintenant appuyé, remettre l'alimentation. Le voyant 1 clignote
- 3- Relâcher BP1, la mémoire a été complètement vidée.
- Remarque : Pour effectuer un effacement partiel des codes il faut utiliser le programmateur portatif PROG2 ou le logiciel WINPPCL.

#### **Messages d'erreur**

#### **La le MAINS ne s'allume pas :**

#### **Cela signifie que l'armoire PD19 est hors tension**

- 1- Avant d'intervenir sur l'armoire, s'assurer que le disjoncteur de l'installation est coupé.
- 2- vérifier que la tension d'alimentation en amont soit suffisante pour alimenter l'armoire.
- 3- Contrôler le fusible sur la carte.

#### **La le OVERLOAD est allumée :**

#### **Cela signifie qu'une surcharge est présente sur la sortie 24V**

- 1- Enlever le borniez débrochable contenant les bornes 1 à 12 jusqu'a ce que la le **OVERLOAD** s'éteigne.
- 2- Eliminer la cause de cette surcharge
- 3- Remettre le borniez débrochable et s'assurer que la le **OVERLOAD** ne s'allume pas à nouveau

#### **Erreur 1:** *(Err1)*

Cela signifie que **la valeur des paramètres modifié n'a pas pu être enregistré**. Dans ce cas retourner l'armoire PD13 chez le fabricant pour réparation.

#### **Erreur 2 :** *(Err2)*

Cela signifie qu'un problème a été détecté **soit sur le moteur,** (moteur débranché, ou enroulements moteur défectueux)soit **sur la sortie moteur de la carte** (triac défectueux).

Avant de retourner la carte chez le fabricant, s'assurer que le moteur est bien raccordé et tester la résistance des enroulements moteur. (résistance identique entre le commun moteur et la phase ouverture et entre le commun moteur et la phase fermeture)

#### **Erreur 3 :** *(Err3)*

Cela signifie que **le test des photocellules a échoué**.

1- s'assurer qu'aucun obstacle a coupé le faisceau des cellules au moment ou l'ordre de commande est donné

 2- s'assurer que les cellules habilités dans les menu **Fot1** et **Fot2** sont effectivement installées et que leur contact ne soit pas schuntés.

3- s'assurer que chaque cellule émettrice est bien alimentée par les bornes **P13** et **P14** (alim.TX)

 4- s'assurer que toutes les cellules sont bien alimentées et fonctionnent correctement (en coupant le faisceau on doit entendre le déclenchement du relais et le segment correspondant sur l'afficheur doit descendre.)

5-s 'assurer que le paramètre du menu **FOT2** est bien sur **CF.CH**

#### **Erreur 4 :** *(Err4)*

Cela signifie que le(s) **fin de course est endommagé ou mal raccordé, ou que les aimants sont inversés.** Débrayer les moteurs et manoeuvrer manuellement les vantaux en vérifiant le fonctionnement des fins de course en visualisant les 2 flèches à gauche de l'afficheur

#### **Erreur 5 :** *(Err5)*

Cela signifie que **le test des barres palpeuses a échoué.**

S'assurer que le menu relatif au test des barres palpeuses est correctement paramétré (voir **Co.tE**) S'assurer que le raccordement de l'ampli de la barre palpeuse est correct.

Vérifier que les barres palpeuses activées en programmation sont effectivement installées.**.**

#### **Erreur 6:** *(Err6)*

Quand on donne une commande, le portail ne s'ouvre pas et à l 'écran l'apparait Err6. cela veut dire que le circuit de mesure de courant ne fonctionne plus (la central doit être remplacée) **.**

#### **Erreur 7 :***(Err7)*

Cela signifie un problème d 'encodeur

1.Avec encodeur activé, si dès le démarrage le message aparait cela signifie que les encodeur n'ont pas été initialisés .Pour le fonctionnement avec encodeur il est obligatoire d effectuer un auto apprentissage (Voir p18) 2.Avec encodeur activé et initialisé si le message apparait après quelques secondes de mouvements ,cela signifie un problème d ' encodeur défectueux ou de raccordement incorrect.

#### **Erreur 8 :** *(Err8)*

Cela signifie que la **configuration de l'armoire est incompatible avec la procédure d'auto-apprentissage**.

1. La fonction **Strt** doit impérativement être programmée sur **Stan**

2. Les temps d'ouverture et de fermeture des moteurs doivent être de 7.5 secondes minimum (pour la mesure du courant)

3.Il faut que le paramètres Adi ne sois pas activé

#### **Erreur 9 :** *(Err9)*

Programmation verrouillée. Afin de modifier les paramètres il faut insérer une clé CL1 avec un code contrat identique à celle utilisée pour verrouiller la programmation.

#### **Erreur 10 :** *(Err10)*

Cela signifie que le test de fonctionnement des modules ADI a échoué

#### **Clignotement prolongé / départ + de 5 secondes après la commande**

Si lorsque l'on donne une commande, le clignotant s'allume immédiatement mais le portail ne s'ouvre pas tout de suite (départ 5 secondes plus tard que d'habitude).

Cela signifie que le compteur de cycles réglé dans le menu **SErv** est arrivé à zéro et que l'installation nécessite un entretien.

(Voir paramètre Serv, pour annuler la signalisation)

#### **INTERFACE ADI**

#### **ATTENTION: Pour l'installation des modules optionnels, lire attentivement les notices que vous trouverez dans leur emballage.**

Se référer au menu de programmation *i.ADi* pour activer l'interface ADI et accéder au menu de configuration du dispositif.

Les dispositifs ADI utilisent l'écran de la centrale pour procéder aux signalisations d'alarme ou pour afficher la configuration de la centrale de commande.

#### **NOTE: Si l'interface ADI n'est pas activée (aucun dispositif relié), les segments restent éteints.**

Le dispositif connecté à l'interface Adi est en mesure de signaler à la centrale trois types d'alarmes, qui sont visualisés sur l'afficheur de la centrale de la façon suivante:

ALARME PHOTOCELLULE - le segment en haut s'allume: le portail s'arrête, quand l'alarme cesse il repart en ouverture.

ALARME BARRE PALPEUSE - le segment en bas s'allume: pendant le mouvement , le portail inverse le mouvement pendant 3 secondes. Si actif a l'arrêt le portail ne part pas.

ALARME STOP - les deux segments clignotent: le portail s'arrête et il ne peut pas repartir tant que l'alarme ne cesse de sonner.

SLAVE - le segment reste allumé : il est utilisé par le module optionnel SYNCRO afin d'indiquer si la centrale est configurée comme SLAVE.

- ALARME PHOTOCELLULE **ALARME BARRE PALPEUSE :...................SLAVE** 

#### **MANOEUVRE DE SECOURS PAR RADIO**

#### **Activation en cas de défaut sur sécurité cellule ou palpeur**

Si une sécurité empêche le portail de fonctionner, il est possible de basculer en fonctionnement par pression maintenue. Pour cela, il suffit de donner 3 commandes de START d'au moins 1 seconde espacées d'une 1 seconde à l'aide de la touche de l'émetteur ou de la commande raccordée sur l'entrée START. Ce qui fera basculer la carte en mode **MOV** permettant ainsi de faire fonctionner le portail en pression maintenue avec la télécommande ou tout autre commande raccordée sur l'entrée start.

![](_page_25_Figure_3.jpeg)

**Remarque:** si le paramètre **Strt** est configuré sur **StAN,** la commande START provoquera à tour de rôle l'ouverture puis la fermeture.

Ce mode de fonctionnement (**MoV**) est quitté automatiquement au bout de 10 secondes d'inactivité du portail.

#### **MANOEUVRE AVEC LES BOUTONS DE PROGRAMMATION**

#### **Fonctionnement en pression maintenue**

Ce mode de fonctionnement peut être utilisé pour faire fonctionner momentanément le moteur en pression maintenue, même si le paramètre **Strt** n'a pas été configuré en mode **PrES**.

#### **Activation pendant l'installation**

Maintenir la touche **OK** enfoncée jusqu'à visualiser -**Set** à l'écran, puis sélectionner l'option **Mov**. Maintenir **pour ouvrir et y** pour fermer. Afin de pouvoir vérifier votre sens moteur et positionner vos fin de course sans avoir a débrayer votre moteur.

Pour quitter ce mode, appuyer sur **OK** pendant 1 seconde. Sinon le mode sera quitté automatiquement au bout d'une minute d'inactivité du portail.

![](_page_25_Figure_12.jpeg)

#### Consignes d'entretien & de Contrôle:

Conformément aux directives Européennes:

NF EN12635 (installation/utilisation),

NF EN13241-1 clause 5.4.5 (instructions pour l'installation, le fonctionnement et l'entretien), **l'utilisateur a pour obligation de garantir le contrôle mécanique et sécuritaire de la porte automatique.La garantie du produit ne saurait remplacer l'entretien de la porte.**

#### Contrôle Mécanique:

- Portail:

Vérifier la structure et la rigidité du portail Vérifier les points de fixation.

Galets de guidage et butées mécaniques:

Le maintien du portail coulissant est assuré principalement par les galets de guidage et les butées mécaniques.

Contrôler l'usure des galets, vérifier leur serrage. S'assurer que l'inclinaison latérale du portail est impossible.

Prévenir immédiatement la société en charge de l'entretient du portail automatique:

- En cas d'usure prématuré ou d'absence d'un des galets de guidage.

- En cas d'absence ou de début d'arrachement d'une butée mécanique.

Rail de guidage:

Balayer fréquemment le rail de guidage au sol afin d'éviter l'acumulation de gravier ou autre détritus pouvant provoquer le blocage du portail ou pire, son déraillement.

Fixation moteur:

Vérifier que le moteur est bien encré au sol et que le chassis ne subisse pas de déformation lors des inversions de sens.

Contrôle de l'usure de l'ensemble crémaillère/pignon.

S'assurer que les dents du pignon n'arrive pas en fond de gorge de la crémaillère *(respecter un jeu de 1 mm minimum)* 

Plaques de détection fin de course:

Vérifier que les 2 aimants de détection soient bien fixées sur la crémaillère et que ceux ci se trouvent à environ 10mm du capteur fin de course magnétique au moment de la détection.

#### Contrôle des sécurités:

-Barre(s) palpeuse(s) de sécurité à la fermeture: Comprimer chaque barre palpeuse pendant la fermeture du portail et vérifier leur efficacité.

Pendant la fermeture, la compression du caoutchouc de la barre palpeuse doit provoquer l'arrêt du portail suivi de sa réouverture.

-Barre(s) palpeuse(s) de sécurité à l'ouverture:

Comprimer chaque barre palpeuse pendant l'ouverture du portail et vérifier leur efficacité.

Pendant l'ouverture , la compression du caoutchouc de la barre palpeuse doit provoquer l'arrêt du portail suivi de sa refermeture.

-Cellules de sécurité:

Occulter les cellules en cours de fermeture de la porte et vérifier leur efficacité.

Pendant la fermeture le fait de passer devant la cellule doit provoquer l'arrêt du portail suivi de sa réouverture.

#### Contrôle débrayage:

Tester le débrayage une fois par ans.

### ARMOIRE DE COMMANDE DIGITALE

# PD19

### **MISE EN SERVICE RAPIDE**

**Après avoir assemblé et raccordé tous les composants de l'automatisme,**

- **1.** Mettre l'installation sous tension
- **2.** Choisir le sens de fonctionnement du portail (paramètre "dir" dans menu -PrG réglé pour une ouverture à droite par défaut)
- **3.** Activer les entrées de sécurité utilisées en programmation dans le menu -PrG. (Par défaut, seule l'entrée cellule Fot2 est activée. Elle empêche le départ du portail en ouverture et provoque sa réouverture si elle est activée pendant la fermeture. Câblage page 19)

#### **4. Effectuer la procédure d'apprentissage obligatoire (voir menu SET page 17)**

- **5.** Programmer les émetteurs sur le récepteur MR1 (voir page 21)
- **6.** Effectuer les essais et peaufiner les réglages.

#### **Attention:**

 Si l'installation comprend des commandes non volontaires tel qu'une horloge, un détecteur de boucle, un radar etc... il est impératif de programmer le paramètre **Strt** sur **oroL** dans le menu **PrG-.**